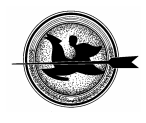

## **Egy egyenáramú hajtás animációja, szimulációja és Internet alapú mérése a távoktatásban**

## **Széll K., Sziebig G.**

BME Automatizálási és Alkalmazott InformatikaiTanszék

## *ÖSSZEFOGLALÁS*

*A tanulmány egy DC szervórendszer távoktatásához kialakított komplett (animáció, szimuláció és internet alapú mérés) multimédiás oktatóprogramot mutat be. Az animációs program bemutatja a DC-motor működésének alapjait, levezeti a nyomatéksebesség karakterisztikát és elmagyarázza a szabályozástervezés alapvető lépéseit. Az animációs program tartalmaz diákat mind a osztálytermi, mind az önálló tanulás számára. Ennek segítségével a hallgatók szimulálni tudják egy adott szervórendszer szabályozását. Az utolsó és egyben legfontosabb lépés bármely műszaki oktatás esetében a mérés. A távoktatás szempontjából ez a legnagyobb kihívás. A hallgatók egy weboldalon keresztül érhetik el a kísérleti összeállítást. Az adminisztrációt egy C# nyelven írt program végzi. A kísérleti összeállításban egy négysíknegyedes üzemű DC szervómotor található. A vezérlés interneten keresztül kapcsolható ki és be. A hallgatóknak lehetőségük van egy egyszerű PI-szabályozás vagy csúszómód-szabályozás megírására, melyet egy kommunikációs keretprogramba illesztünk be, hogy utána azzal működtethessük a motort. A mérési eredményt olyan formában kapjuk meg, hogy az kompatibilis legyen a szimulációs eredményekkel, így a hallgatók összehasonlíthassák a szimulációs és mérési eredményeket.* 

(Kulcsszavak: villamosmérnök távoktatás, e-oktatás,csúszómódszabályozás)

## *ABSTRACT*

## **Animation, Simulation and Internet Based Measurement of a DC Servo System in Distant Learning**

Széll K., Sziebig G. BME Department of Automation and Applied Informatics

*The paper presents a complete (animation, simulation and internet based measurement) multimedia educational program of DC servo system for distant learning. The animation program describes the basic operation of a DC motor, derives the torquespeed characteristics and explains the basic steps of control design. The animation program includes screens for teaching in class and for individual study as well. With the guidance of this animation program the students can simulate the control of a given servo system. The final and most important step in any kind of education in the field engineering is the measurement. This is the most challenging step in distant learning. The students should enter to a web page to access the experimental set up. The administration, queuing arranged by a C# based program. The experimental set up includes a DC servo motor with 4 quadrant drive. The drive can be switch on and off via internet. The students can write a simple PI or sliding mode controller program which is* 

*inserted into the communication frame program to operate the servo motor. The measurement result is generated in such form which is compatible to the simulation results the students can compare their simulation and measurement results.* 

(Keywords: Terms:Electrical engineering education, distant learning, e-learning, sliding mode control)

## **BEVEZETÉS**

A DC motoroknak különleges történelmi szerepük van az ipari elektronika világában. Minden ipari szervóhajtás esetén DC motorokat használtak az elmúlt évtizedekben, valamint az első mikroprocesszor által vezérelt hajtásnál (*Saito et al*., 1988) is DC motort alkalmaztak. Még ha van is néhány hátrányos tulajdonságuk, a mai berendezéseknél is alkalmazzák. A DC szervómotor legfőbb előnye, hogy szabályozás szempontjából nagyon egyszerű szerkezet. A mikrokontrollerek megjelenése előtt ez volt az egyetlen megoldás a szervórendszerek területén. Ennek köszönhető az is, hogy az újonnan megjelenő szabályozási eljárásokat először DC szervórendszereken alkalmazzák. Ugyanakkor a mai trend szerint már minden típusú szervóhajtást szabályozni szeretnénk (mezőorientált indukciós motorok és kefe nélküli hajtások) a DC szervóhajtásokhoz hasonlóan.

Az ipari megoldásokban továbbra is a PID szabályozási módszer a legelterjedtebb. A másik népszerű megoldás a csúszómód-szabályozás, melyet az 1970-es évek végén mutattak be (*Utkin et al*., 1978), és a nagyteljesítményű mozgásszabályozásoknál alkalmaznak. A mai alkalmazásoknál a csúszómód-szabályozást különféle lágyszámítási módszerrekkel kombinálják.

A következőkben bemutatott kutatási eredmények a Budapesti Műszaki és Gazdaságtudományi Egyetem Automatizálási és Alkalmazott Informatikai Tanszékének eredményei két Európai Uniós projekt keretében, mely kutatást jelenleg ezen tanulmány szerzői folytatnak.

## **DC SZERVÓMOTOR ÉS HAJTÁS ANIMÁCIÓJA**

## **Az animáció struktúrája és koncepciója**

A hagyományos módszereket alkalmazva igazán nehéz a szervórendszerek bonyolult működésének és szabályozásának oktatása. Az álló képek melyeket a könyvekben, vagy a számítógépes powerpoint file-okban találhatunk nem alkalmasak önálló tanulásra. Ugyanakkor a modern multimédia lehetőségeit jól lehet alkalmazni ezen a területen is. A technika adta lehetőségeket kihasználva egy adott rendszer topológiája és tranziens folyamatai jól bemutathatóvá válnak animált ábrákon, mely az értelmezést is könnyebbé teszi. Az animált prezentációk előnyei nyilvánvalóak mind az egyszerűbb, mind a komplex rendszerek tanulmányozásának esetében. Az Európai Unió Leonardo da Vinci programjának keretében az INETELE című projekt nyolc egyetemmel közreműködve célozta meg multimédiás software-ek fejlesztését a villamosmérnöki oktatás területén (*Hamar et al*., 2005, *Bartal et al*., 2005., *Fedak et al*., 2003, *Bauer et al*., 2004., *Davat et al*.). Ezen tanulmány a programnak mindösszesen egy töredékével foglalkozik, melyet a Budapesti Műszaki Egyetem csapata fejlesztett.

Alapjában véve két típusú dia létezik: elsődleges diák és magyarázó diák. Az elsődleges diák az osztálytermi oktatást szolgálják, ahol ki lehet őket vetíteni. Ezen tanulmányban csak elsődleges diák találhatók. Ezeken nagy betűket, ábrákat, táblázatokat használunk. Az információk korlátoltak, azokat az oktató adja elő. A magyarázó diák ezzel szemben több szöveget tartalmaznak az otthoni önálló tanulás elősegítése érdekében. Itt kisebbek a betűk, az ábrák és a táblázatok, és a lényeges információk is megtalálhatók, lehetővé téve ezzel az távoktatást, melyben az oktató nem nyújt segítséget. Az animált diák kinézete ugyanolyan (lásd az ábrákon). Minden dia alján egy menü található.

## **Az animáció tartalma**

- 1. *Physical modell of DC motor*: bemutatja a DC motor fizikai modelljét felépítésével és helyettesítő kapcsolásával (*1. ábra*). Ez a dia két alfejezetből áll. Mindkettő animált.
- 2. *Time-domain equations*: ez a rész a DC motor helyettesítő kapcsolására, valamint az időtartománybeli egyenletekre összpontosít (*2. ábra*). Az animáció 9 azonos jellegű ábrát tartalmaz.

**2. ábra** 

## **1. ábra**

#### **DC motor feléépítése Időtartománybeli egyenletek**  1. PHYSICAL MODEL OF DC MOTOR 2. MATHEMATICAL MODEL 1.1. CONSTRUCTION 2.1. TIME-DOMAIN EQUATIONS Constrution of a separately excited DC motor  $V_a = V_{R_a} + V_{L_a} + V_i$  $(1)$  m The equivalent circuit and the  $\begin{array}{c}\n\overline{1} \\
\overline{1} \\
\overline{1} \\
\overline{1} \\
\overline{1} \\
\overline{1} \\
\overline{1} \\
\overline{1} \\
\overline{1} \\
\overline{1} \\
\overline{1} \\
\overline{1} \\
\overline{1} \\
\overline{1} \\
\overline{1} \\
\overline{1} \\
\overline{1} \\
\overline{1} \\
\overline{1} \\
\overline{1} \\
\overline{1} \\
\overline{1} \\
\overline{1} \\
\overline{1} \\
\overline{1} \\
\overline{1} \\
\overline{1} \\
\overline{1} \\
\overline{1} \\
\overline{1} \\
\over$ **Main elements**  $\overline{a}$ equations of the DC motor  $V_{R_d} = R_d i_a$ **V Stator**  $v_{L_d} = L_d \frac{di_a}{dt}$  $\mathbf{b}$ Armature  $\Omega_{\rm m}$ Coup **Excitation winding**  $(4)$  $\overline{c}$  $V_i = (k\phi)\Omega$  $v_{r}$  $|v_j|$ **Armature winding**  $\mathbf{L}_{\epsilon}$  $i_{\partial} = (k\phi)^{-1} T_E$  $(5) \frac{12}{5}$ Commutator AII ITI  $\mathbf{d}$  $J\frac{\mathrm{d}\Omega}{\mathrm{d}t} = T_E - T_L$  $(6)$   $\frac{2}{6}$ To switch to frequency domain click next ! All:  $J = J_M + J_L$  $(7)$ A<sub>10</sub> T Here all main elements can be seen together. CONTENTS SYMBOLS NOES CO **OO HELP THEO HOME FINISH** CONTENTS SYMBOLS  $\text{max} \quad \bigcirc \quad \text{O} \quad \bigcirc \quad \bigcirc \quad \text{O} \quad \bigcirc \quad \text{true} \quad \text{true}$

*Figure 1: Construction of a DC motor Figure 2: Time-domain equations* 

3. *Transfer functions of a DC motor:* ez a dia a DC motor átviteli függvényének levezetését magyarázza el részletesen lépésről lépésre (*3. ábra*). Az animáció 13 önálló (és a "beúszó egyenletek" megjelenítésére 132 köztes) ábrát tartalmaz. Ez az animáció egy egyedi módszert alkalmaz a magyarázathoz. Az első oldalon a kiindulási egyenleteket találhatjuk meg. Ezután további kiindulási egyenletek jelennek meg, majd továbbúsznak az ezek alapján megkapott újabb egyenletekbe. Ez a rendszer addig ismétli az egyenletek átalakítását, míg lépésről lépésre el nem jutunk a kívánt eredményhez. A két PLAY gomb (jobbra és balra) használatával az animációval haladhatunk előre és hátra is. Az irányok különböznek abban, hogy a visszafele haladás esetén nincs animáció. Az ábra melletti csúszka mutatja, hogy a levezetés mely fázisánál tartunk. Ilyen módon a hallgató tudja követni, hogy hol tart, valamint az oktató is tudja változtatni az előadás sebességét a csúszka visszajelzésének megfelelően.

4. *Block diagram of a DC motor*: az átviteli függvény blokk diagramját mutatja be (*4. ábra*). Az animáció 4 önálló (és 127 köztes) ábrát tartalmaz, melyek lépésről lépésre követik egymást. Az előzőhöz hasonlóan itt is találhatunk egy csúszkát az ábra mellett, mely megmutatja, hol tart a levezetés.

## **3. ábra**

## **4. ábra**

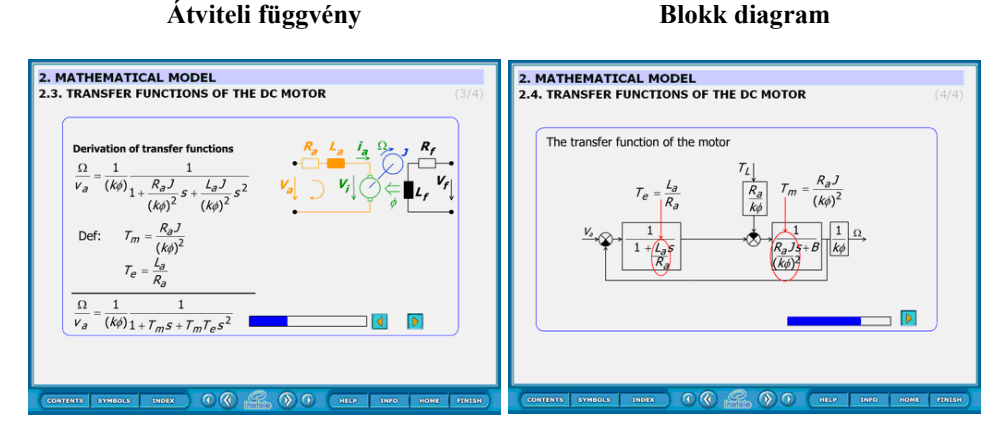

*Figure 3: Transfer function* Figure 4: Block diagram

- 5. *Static characteristic, working point:* a statikus nyomaték-sebesség jelleggörbét és a munkapontot vezeti le. Az animáció 6 önálló (és 42 köztes) ábrát tartalmaz. A köztes ábrák teszik lehetővé, hogy az egyes egyenletek átcsúszhassanak új helyre vagy egy másik egyenletbe. Ezt a "beúszó egyenlet" technikát sok helyen alkalmazzuk az animációk során. Jelen ábrán négy paramétert lehet változtatni. Ez egy olyan típusú ábra, ahol a karakterisztikát az aktuális értékeknek megfelelően azonnal számítja ki a program.
- 6. *Classical PID controller*: a PID szabályozást mutatja be egy feladaton keresztül (*5. ábra*). A különböző színek segítik a hallgatót abban, hogy megkülönböztethesse a motorra vonatkozó részt a két szabályzási körtől. A szabályozási kör megtervezésének lépései részletesen el vannak magyarázva. Itt mindössze két dia látható. A *6. ábrán* látható dia mutatja be a fázistartalék fogalmát. Az animáció bemutatja, hogyan lehet Ap-t meghatározni, hogyha 30-60 fok közötti fázistartalékot szeretnénk kapni a stabil és egyenletes működés érdekében. Hét önálló ábrából áll. A hallgató  $A_n$  értékét 0,5 és 3,5 között változtathatja, és megvizsgálhatja a különböző erősítések hatását. Az animáció az előzetes szimulációk eredményeit használja fel. Ap 7 lépésben változtatható az adott intervallumon belül (0,5; 1.0; 1,5; 2,0; 2,5; 3,0; 3,5), így a flash file megfelelően kicsi, de a diák száma már elegendő a különbség megvizsgálására.

## **5. ábra**

**6. ábra** 

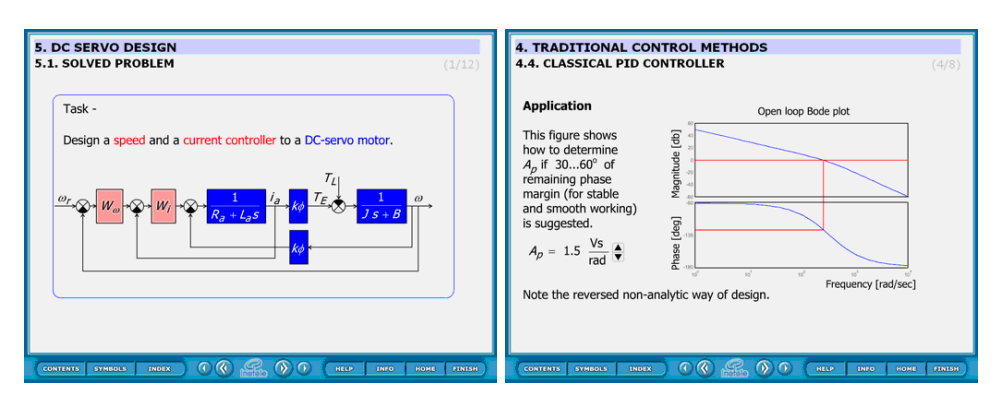

## **Szabályozási hurkok**

## *Figure 5: Control loops Figure 6: Calculation of phase margin*

**Fázistartalék számítása** 

**7.** *Sliding Mode Control:* ez a dia a csúszómód-szabályozást mutatja. A szabályozási körben található egy DC motor, az aktuátor, egy DC-DC konverter és a szabályozási módszer pedig bang-bang típusú. Tehát a DC motort egy kétállású relével szabályozzuk, amivel gyorsítani és lassítani lehet a motort. A hiba egyszerűsített egyenleteinek levezetése után egy másodfokú differenciális egyenletet kapunk nulla csillapítással, így a hibatrajektória egy körön mozog. Ennek középpontja attól függően változik, hogy a DC-DC chopper kapcsolója milyen állásban van. Feltéve, hogy a rendszer nyugalmi állapotból indul és a referenciajel ωr konstans és az üresjárati sebesség  $\omega_{nl}$  fele, akkor  $\omega_e = \omega_r$  és  $\dot{\omega}_e = 0$  t = 0 időpillanatban. Meghatározva a kapcsolási vonalat  $\omega_e + \lambda \dot{\omega}_e = \sigma = 0$  szerint, a DC-DC chopper bekapcsol, ha a rendszer trajektóriája a kapcsolási vonal felett van (σ > 0), ami annyit jelent, hogy a trajektória egy olyan körön halad, melynek középpontja  $\omega_e = \omega_r - \omega_{nl}$ ,  $\dot{\omega}_e = 0$  és DC-DC chopper kikapcsol, ha a rendszer trajektóriája a kapcsolási vonal alatt van  $(\sigma < 0)$ , ami annyit jelent, hogy a trajektória egy olyan körön halad, melynek középpontja  $\omega_e$  = ω<sub>r</sub>,  $\dot{\omega}_e$  = 0. Amikor a hibatrajektória átlépi a kapcsolási vonalat, akkor az mindig egy kapcsolást jelent. Mivel a hibarajektóriának folytonosnak kell lennie, ezért ugyanabból a pontból fog folytatódni, ahol a kapcsolás megtörtént és egy olyan körön fog haladni, melynek egy újabb középpontja van. Érdekes jelenség tapasztalható a második kapcsolás után, amikor a hibatrajektória a kapcsolási vonal fölé megy. Egy kis késleltetést láthatunk az animált ábrán. Ha ezt a késleltetést eltüntetnénk, akkor a hibatrajektória azonnal visszatérne a kapcsolási vonal alá, mely egy újabb kapcsolást eredményezne. Ez a jelenség megismételné magát az ellenkező irányba, és végül a hibatrajektória a kapcsolási vonalon maradna, míg a kapcsolás frekvenciája végtelen nagy lenne. Ezt nevezzük csúszómódnak. nimációval könnyen bemutatható a csúszómód robosztussága. Ha a DC-DC chopper egyenfeszültsége egy kicsit változik, akkor a trajektória középpontja is változik egy kicsit. Ha az armatúra ellenállását nem hagyjuk figyelmen kívül, akkor a hibatrajektória egy csökkenő sugarú spirálon mozog.

Ha ezek a módosítások bizonyos korlátok között történnek, akkor nincsenek hatással a csúszómódra, azaz a hibatrajektória mindig azonnal visszatér a kapcsolási vonal azon oldalára, amelyen a legutóbbi kapcsolás előtt volt.

## **SZIMULÁCIÓ**

Az első lépés a teóriától az alkalmazásig a szimuláció. A hallgatók ehhez Matlab-Simulink software-t használnak. A DC motor és hajtás szimulációs modellje a *7. ábrán* látható. A hallgatók a szimuláció segítségével megvizsgálhatják a nyomaték-sebesség karakterisztikát, a kaszkád sebességszabályozó teljesítményét (túllendülés, beállási idő, oszcilláció, robosztusság) különféle paraméterek és fázistartalékok esetén.

Egy jól működő szabályozás kialakítása érdekében érdekes lehet magának a motornak az identifikációja is. Ezzel lehetővé válna újabb szabályozási módszerek tesztelése már a szimuláció szintjén. Az identifikáció megkönnyítése és meggyorsítása érdekében egy felhasználóbarát környezetet alakítottunk ki (*8. ábra*), mely a mérési és szimulációs adatokat jeleníti meg együtt, hogy azok összehasonlíthatóvá váljanak. A szimulációs modell paraméterei módosíthatóak, valamint maga a szimuláció is azonnal futtatható. A program az így nyert adatok szerint azonnal frissíti a diagramot, így téve lehetővé, hogy a mérési eredményt egyre jobban megközelíthessük. Ilyen módon az egyenáramú hajtás identifikációja sokkal pontosabbá, egyszerűbbé és gyorsabbá válhat.

**8. ábra** 

### **7. ábra**

# **DC motor modellje**

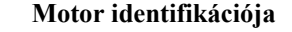

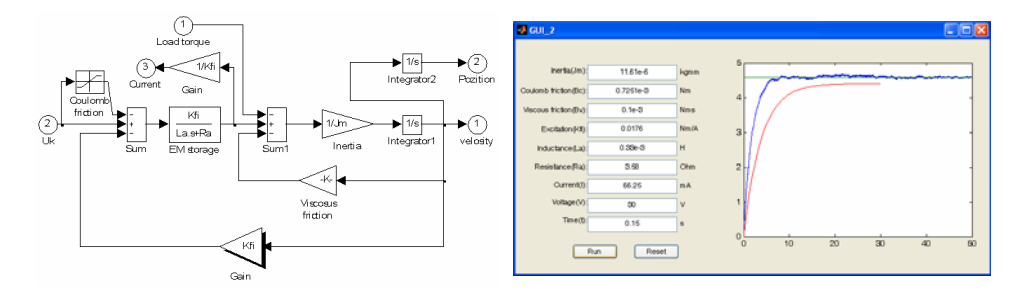

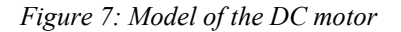

*Figure 7: Model of the DC motor Figure 8: Identification of the DC motor* 

## **Gazdaságos távirányított tápegység**

A Budapesti Műszaki és Gazdaságtudományi Egyetem Automatizálási és Alkalmazott Informatikai Tanszékén egy Európai Unió által támogatott Leonardo da Vinci program keretében jelenleg is folyik egy kutatás, melyben 14 európai egyetem vesz részt, illetve néhány vállalkozás is. Témája az internet alapú hallgatói mérések kialakítása. Célja, hogy a meglévő erőforrásokat szélesebb körben lehessen igénybe venni. Ezzel a megoldással lehetővé válhat, hogy a tanulók bárhonnan bármikor elérjék az adott mérési összeállítást, amennyiben rendelkeznek megfelelő internetes hozzáféréssel. Ehhez kellett a megfelelő összeállítást kialakítanunk.

Már megszokott dolog, hogy a személyi számítógépek napi 24 órában be vannak kapcsolva. Ám egy kísérleti elektromos eszköz biztonsági okokból nem lehet áram alatt egész nap. Így merült fel ötletként, hogy a PC-t lehetne használni távolról irányítható kapcsolóként. A gépeknél megszokott, hogy távolról irányítva is be tudják magukat kapcsolni (Wake On LAN). Ezt a funkciót a tápegység teszi lehetővé, mely még kikapcsolt állapotban is ad egy bizonyos készenléti feszültséget (+5V, max. 0.5 mA). Egy átlagos tápegység még egy kísérleti szervómotornak és a szabályozójának is tud megfelelő feszültséget biztosítani.

Mivel a hálózati kártya be tudja kapcsolni a tápegységet, ezért lehetőség van arra, hogy távolról kapcsoljuk be egy feszültségjel segítségével. A tápegységkapcsoló PCrendszer felépítése a *10. ábrán* látható. A PC-ben található egy PCI-1720-as D/A-kártya. A PC a tápegység ki- és bekapcsolásával ad áramot a DC szervómotorra. Magát a PC-t is lehet ki- és bekapcsolni távolról. A tápegységet a kivezetésein keresztül irányítjuk. A 20 tűs Molex tápegység 14. tűjével (PS\_ON) lehet ezt szabályozni. Ez akkor ad áramot a tápegységre, ha földpotenciálon tartjuk. A PCI-1720-as D/A kimeneti kártya 3. csatornáját használjuk a tápegység kapcsolására. A feszültséget 2V-on tartva bekapcsoljuk, 0V-on tartva pedig kikapcsoljuk. A készenléti feszültséget arra használjuk, hogy a tápegységet kikapcsolt állapotban tartsuk, de mivel a 14. tű földpotenciálon kapcsol ki, ezért szükséges egy áramkör, mely megfordítja a feszültségjelet. A tápegységnek nincs szüksége karbantartásra, igen hosszú ideig nem hibásodik meg (több, mint 100000 óráig, ami több, mint 1,5 évet jelent). Még ha meg is hibásodik, akkor is könnyen ki lehet cserélni. Mindemellett minden mai tápegységnek van védelme rövidzárlat, áramcsúcs, alacsony feszültség, illetve magas hőmérséklet ellen. Sőt, egy átlagos tápegység ára a kísérleti eszközéhez képest elhanyagolható.

### **9. ábra**

#### **10. ábra**

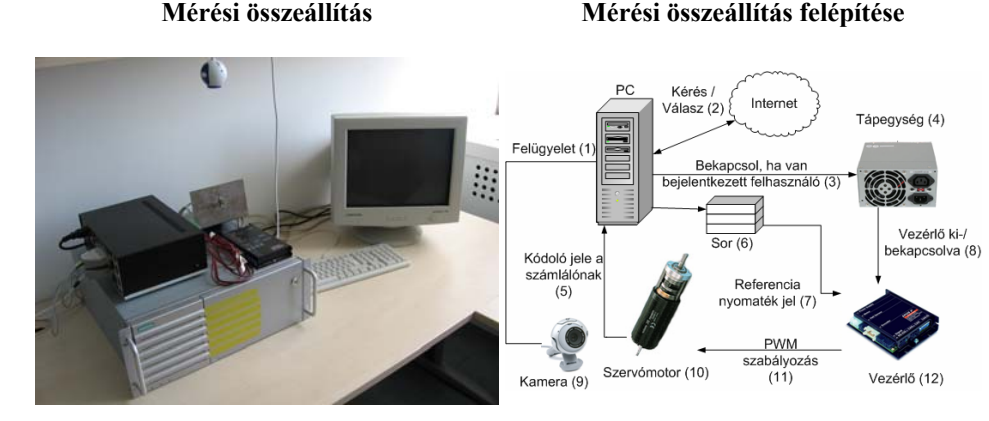

*Figure 9: Experimental set up Figure 10: Architecture of the experimental set up* 

> *Surveillance(1), Request/Response(2), Turn on when there are logged in users(3), Power supply unit(4), Encoder signal to counter(5), Queue(6), Torque reference signal(7), Drive power ON/OFF(8), Camera(9), Servo motor(10), PWM power(11), Drive(12)*

## **Távlaboratórium távoli asztal elérésével**

A távoli asztal elérése (Remote Desktop Connection - RDC) biztonságos, és minden egyes Windows alapú PC beépített funkciója. Egy átlagos labratóriumi gyakorlaton 20-30 hallgatóval foglalkoznak. A hallgatók távoli eléréssel kapcsolódnak a szerverhez. Ezzel a rendszerrel a hallgatók egyenlő esélyekkel rendelkeznek a szakiránytól függetlenül. Nem minden szakirányon tanítanak ugyanis C++ nyelvet. Ezt a problémát úgy hidaltuk át, hogy egy keretprogramban található egy interfész, melyben minden paraméter állítható. A hallgató feladata, hogy előzetes tanulmányai alapján írjon egy szabályozót a DC motorhoz. A pontos mérésekhez, pontos mintavételezés szükséges. Egy átlagos Windows nem tudja biztosítani a pontos időzítést, sőt még azt sem, hogy egyáltalán elküldi az adott jelet. Ám létezik a Windows-nak egy olyan bővítménye, mely ezt a problémát megoldja.

A valósidejű ütemezés mindig is nehéz volt Windows környezetben. Emiatt sok projekt esetében választottak Linuxot Windows helyett. Az Ardence a probléma megoldását az alapoknál kezdte. Egy teljesen különálló program adja az alapot a rendszer működéséhez. Még a "kékhalál" jelensége is elkerülhető a valósidejű alkalmazások teljesítményének romlása nélkül. Az "Ardence Real-time Extension for Control of Windows" használatával lehetőségünk van 100 mikroszekundumos intervallumok használatára maximálisan 0,001 nanoszekundumos hibával. Mindez egy C++ fordítóba is integrálható, így nem szükséges az adott program módosítása a valósidejű környezetnek megfelelően. Így sokkal felhasználóbarátabb valósidejű programozás érhető el. Ezen bővítmény már számtalan ipari alkalmazásban bizonyította hasznosságát.

A keretprogram elválasztja egymástól a DC szervóprogram szabályozó és kommunikációs részét. Ez teszi lehetővé, hogy bármely hallgató megírhassa saját szabályozóját. Mindösszesen egy header file-t kell írni, mely magában foglalja a szabályozási függvényt. A header file már magában foglalja a bemeneti és a számításokhoz szükséges paramétereket. A mintavételezési adatok a következő függvény paraméterein keresztül érhetők el:

*NewControllerData CalculateController(const double CurrentPosition, const double OldPosition, const double OldOmega, const double CurrentTime, const double OldTime)* 

Ahol a változók:

- Current Position: pozíció
- OldPosition: előző pozíció
- OldOmega: előző szögsebesség
- CurrentTime: mintavételezési idő
- OldTime: előző mintavételezési idő

A fent említett függvény visszatérő értékének struktúrája:

*typedef struct {double CurrentPosition; double CurrentOmega; double NewTorque;} NewControllerData;*

Ahol a változók:

- Current Position: pozíció
- CurrentOmega: új szögsebesség
- NewTorque: nyomaték referenciajele

Hibaellenőrzést követően a DC szervóprogram lefordítja és futatja a mérést. A mérési eredményeket a változóknak megfelelően külön file-okba menti el a program könyvtárába. Ezeket a file-okat ezt követően meg lehet nyitni Matlabbal vagy bármely más szimulációs programmal. A keretprogram C++ nyelven készült, melyhez Microsoft Visual Studio 2005 software-t használtunk. A PI szabályozáshoz a következő mintaprogramot alkalmaztuk:

*NewControllerData ResultData; ResultData.CurrentPosition = CurrentPosition; ResultData.CurrentOmega = (double)(1000\*(CurrentPosition-OldPosition)/(CurrentTime - OldTime)); OmegaInt += ResultData.CurrentOmega \* (CurrentTime - OldTime)* 

*ResultData.NewTorque = P \* ResultData.CurrentOmega + I\* OmegaInt return ResultData;* 

Mivel a kommunikációs keretprogram adott, ezért a hallgatóknak csak a fenti sorokat kell beírniuk, valamint a P és I értékeket megadniuk, hogy a programot futtathassák. Ezután az egyszerű példaprogram után bonyolultabb csúszómód szabályozók programozására is lehetőség van.

## **INTERNET ALAPÚ TÁVMÉRÉS**

A távmérés mostanra weben keresztül elérhető. Ez csökkenti a hálózati terhelést, mely a távoli asztal elérése esetén meglehetősen nagy volt. Csak a szabályozási paramétereket kapja meg a szerver a klienstől. A szabályozó bekerül a keretprogramba, ami futatja a mérést a paramétereknek megfelelően. Ezt követően a mérési adatok letölthetőek a weboldalról (*11. ábra*). Az utasítások és segédletek is elérhetőek on-line. A mérési eredmények az igényeknek megfelelően többféle formátumban is letölthetőek. A mérés elvégzésére prioritási rendszert iktattunk be. A már meglévő e-oktatási rendszerekbe könnyen integrálható a moduláris szerkezetnek köszönhetően.

## **11. ábra**

## **Távlaboratórium honlapja**

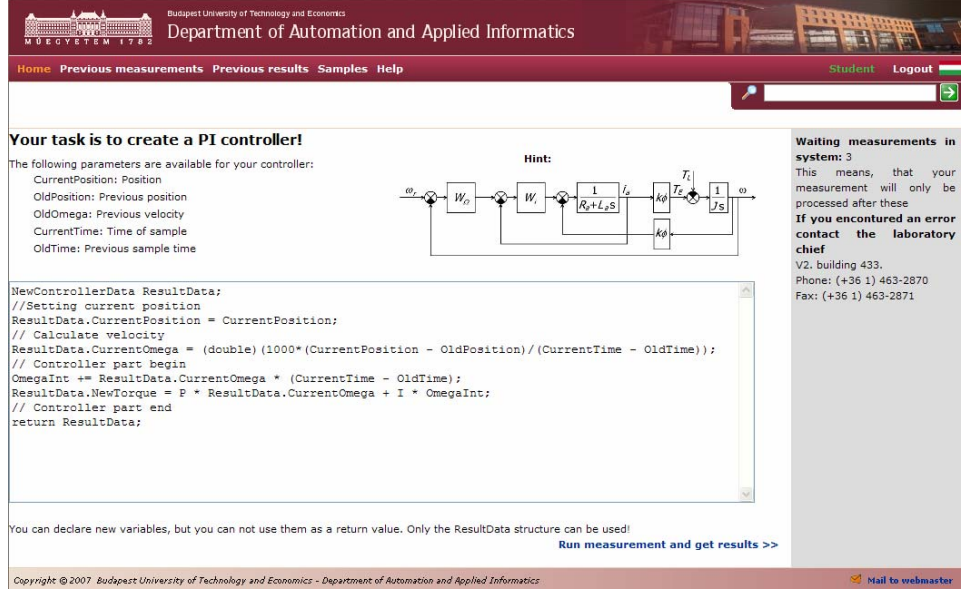

*Figure 11: Website of remote laboratory* 

## **KÖVETKEZTETÉSEK**

Egy komplett távoktatási programot mutattunk be az animációtól kezdődően a internet alapú mérésig. A különálló kommunikációs és szabályozó programnak köszönhetően még azon diákok is elvégezhetik ezt az egyszerű mérést, akik nem jártasak a programozásban. Mivel egy hallgató számára csak pár másodpercet vesz igénybe a mérés, ezért számos hallgató képes tulajdonképpen egy időben méréseket végezni ugyanazon a motoron. Ehhez hasonló oktatói programok fejlesztéséhez egészen új hozzáállás szükséges, melynek néhány elemét bemutatta ezen tanulmány. Az animációs program a http://152.66.22.161/animation/ oldalról letölthető.

#### **IRODALOM**

- Bartal P., Hamar J., Jardan R.K., Korondi P., Nagy I., Sepa Z., Suto Z., Zaban K., Funato, H., Masada, E., Ogasawara, S.(2005). Learning multimedia software for teaching nonlinear dynamics. Proc. Control in Power Electronics and Motion Control (IPEC'05), Niigata, Japan, Apr. 2005
- Bauer P. (2004). E-learning for better understanding of power quality problems and compensators. Proc. 11<sup>th</sup> International Power Electronics and Motion Control Conference (EPE-PEMC'04), Riga, Latvia, Sept. 2004
- Davat B., Bauer P., Duijsen P.V. (2004). Teaching of power electronics: From graphic representation to animation. Proc. 11<sup>th</sup> International Power Electronics and Motion Control Conference (EPE-PEMC'04), Riga, Latvia, Sept. 2004
- Fedak V., Bauer P., Hajek V., Weiss H., Davat B., Manias S., Nagy I., Korondi P., Miksiewicz R., Duijsen P., Smektal P. (2003). Interactive e-learning in electrical engineering. Proc. EDPE'03, High-Tatras, Slovakia, Sept. 2003, 368–373.
- Hamar J., Jardan R. K., Korondi P., Nagy I., Sepa Z., Suto Z., Zaban K., Weiss H. (2005). Teaching and learning nonlinear dynamics by multimedia. Proc. Electrimacs 2005, Hammamet, Tunisia, Apr. 2005.
- Saito, K., Kamiyama, K., Ohmae, T., Matsuda, T. (1988). A microprocessorcontrolled speed regulator with instantaneous speed estimation for motor drives. IEEE Trans. Ind. Electron., 35. 1. 95–99.
- Utkin, V., Young, K. (1978). Methods for constructing discontinuous planes in multidimensional variable structure systems. 31. 10. 1466–1470.

Levelezési cím (*Corresponding author*):

## **Széll Károly**

Budapesti Műszaki és Gazdaságtudományi Egyetem 1111 Budapest, Goldmann György tér 3. V. em. *Budapest University of Technology and Economics H-1111 Budapest, Goldmann György tér 3. V. em.*  Tel.: 36-1-336-3644 e-mail: szkaroly47@yahoo.com